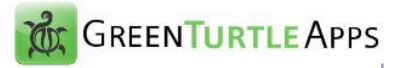

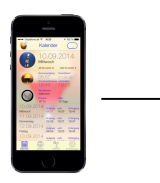

# **gtSundowner**

**User Manual**

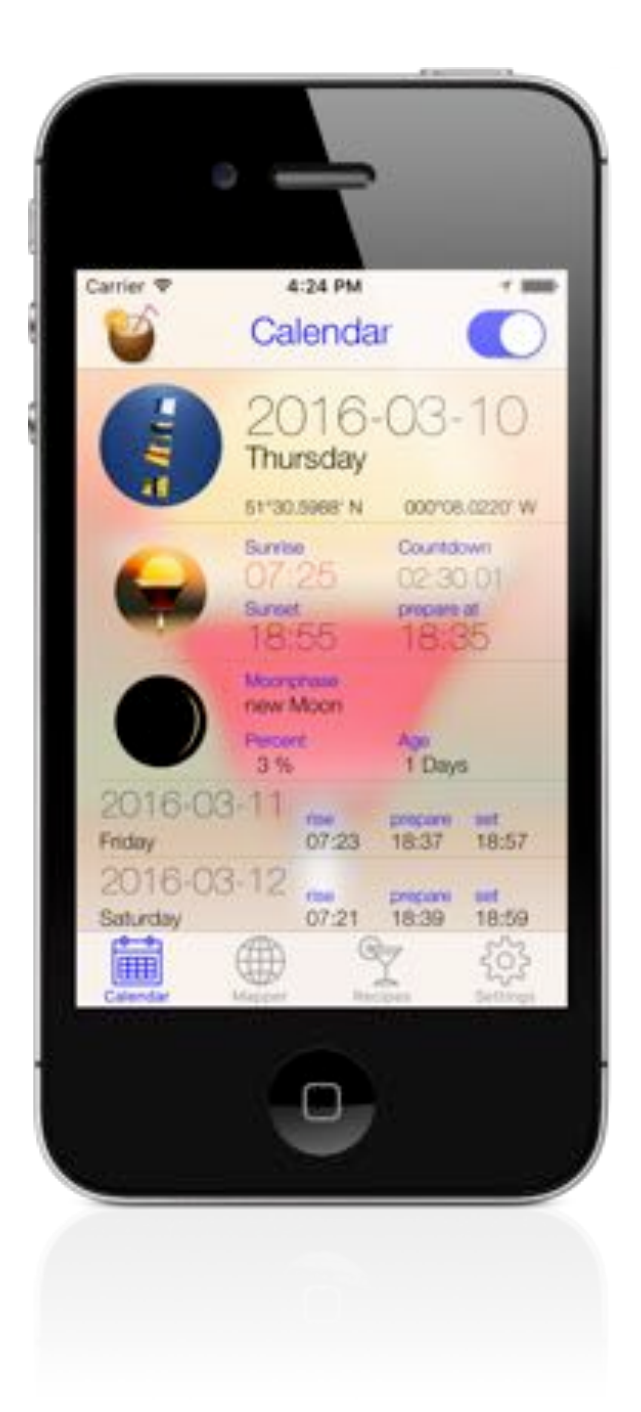

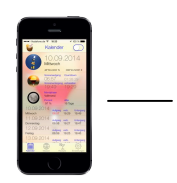

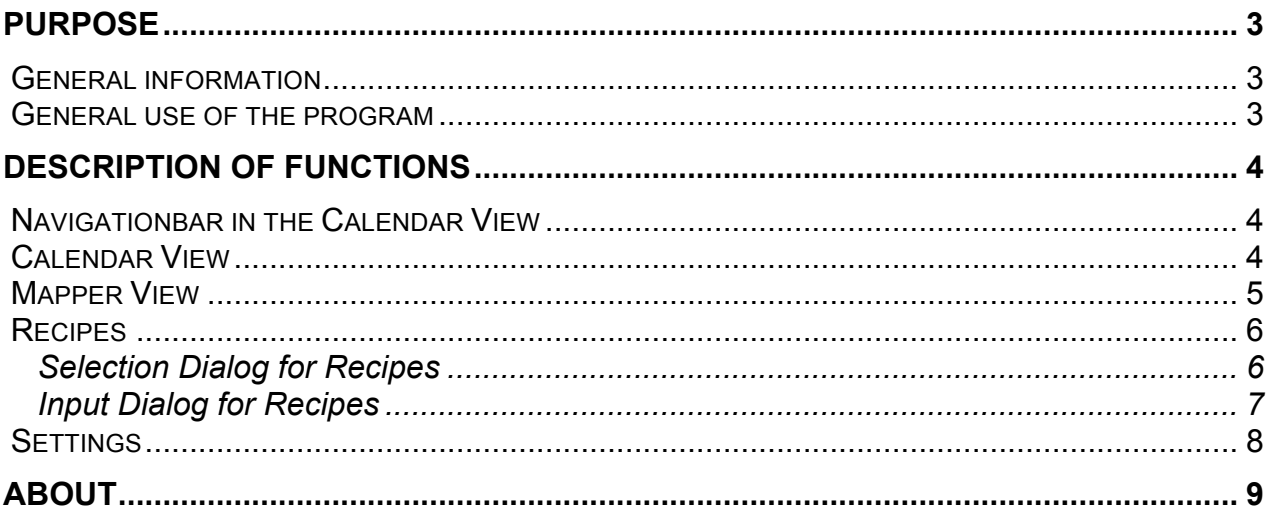

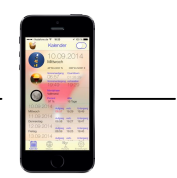

## **Purpose**

The iPhone-App **gtSundowner** offers the following functionalities

- Calculate the times for Sunrise, Sundown,Time from now to Sundown for the current location
- Playing an alert in advance to Sundown or Sunrise, time may be adjusted by a settings dialog
- Calculate and show Moonphase, Age of Moon and Visibility of the Moon for the current location and timezone
- Calculate Sunrise an Sundown for any give location
- Recipes for popular Sundowner drinks included
- Write down own sundowner recipes with an editing view

### **General information**

The program runs on iPhone 4 and later.

### **General use of the program**

Use of the program refers to the standards described in Apple's Human Interface Guidelines.

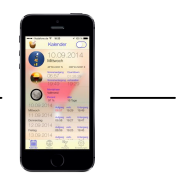

# **Description of Functions**

#### **Navigationbar in the Calendar View**

By tapping the App-icon on the left side of the navigationbar in the Calendar-View, an Info-Menu is shown. From there a PDF-View that shows this document can be reached.

The switch on the right side of the navigationbar switches the Alerting on or off.

The different funtion of the App is reached by the Toolbar on the lower edge of the screen.

#### **Calendar View**

Im The topmost field of this view shows the calculated values fort he actual day. Following values are shown:

- Date
- Current GPS-Coordinates
- Time of sunrise at the current location
- Time to sundown
- Time of sundown at current location
- Time at which an alert is genreated to remind to prepare the sundowner
- Moonphase
- Age of moon
- Visibility of the moon in %

In the field follwing the actual values, for the count of days, defined in the settings, the following values are shown:

- Date
- Time of sunrise at the current location
- Time fort he "preparation alert"
- Time of sundown at the current location

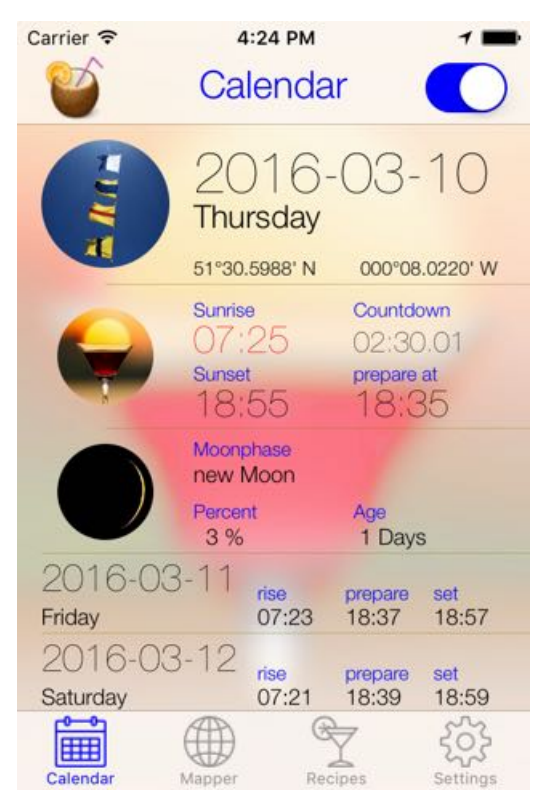

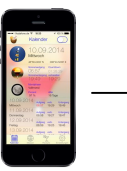

#### **Mapper View**

In this view it is possible to calculate Sunrise and Sundow for a specific location.The selected location is shown by a pin on the mapview. The times for sunrise and sundown are shown on the Navigationbar and also on the callout of the pin.

The location can be selected by the pin on the navigationbar which drops the pin to the current location of the device. The location can be adjusted by dragging and dropping the pin to another Carrier *नि* location.

The keyboard button on the navigation bar shows allows the definition of the location via the keyboard. The desired location is inputted in decimal notation prefixed with the direction.

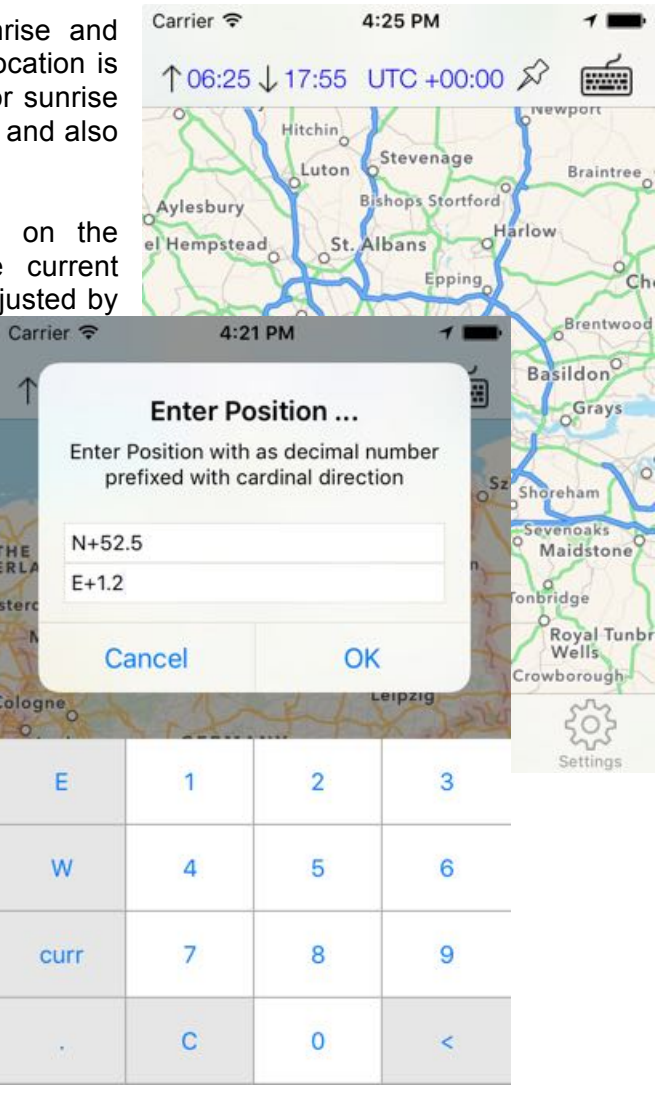

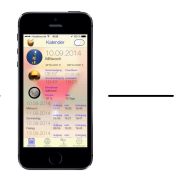

### **Recipes**

#### **Selection Dialog for Recipes**

At this page it is possible to select some recipes for popular sundowner drinks. The are eight recipes predefined. The recipes are displayed as a small document.

The button on the left top side of the dialog allows the editing of the existing recipes, by swiping from left to right, the recipes can be deleted

Own recipes can be created and described by starting the editing function via the + Button on the top right corner.

The editing mode is reached by the button on the top left corner, this allows the selection of a specific recipe and load this into the edition view.

When a recipe is shown, it may be printed or sent via email by tapping the button in the right top corner ans selecting the appropriate action.

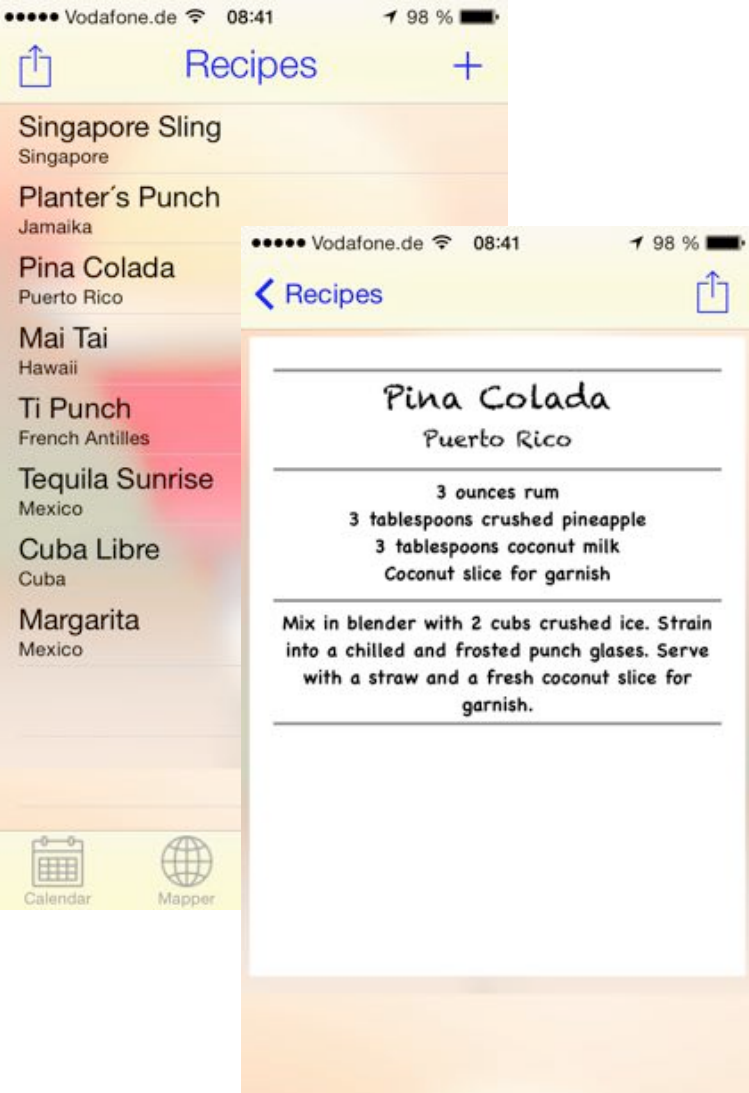

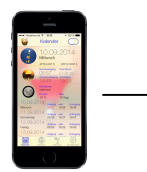

#### **Input Dialog for Recipes**

Whe selecting the editing function, a dialog appears, that allows the editing of the recipe (existing or new). The fields Name and Info contain the title and subtitle that is displayed in the selection dialog for recipes.

The fields Title, Subtitle, Ingredients and Preparation are filled with the according text. After changing one of these fields, the changes have to be saved with the buttons that appear on the navigation bar. New recipes are also shown in the selectiondialog after leaving this dialog.

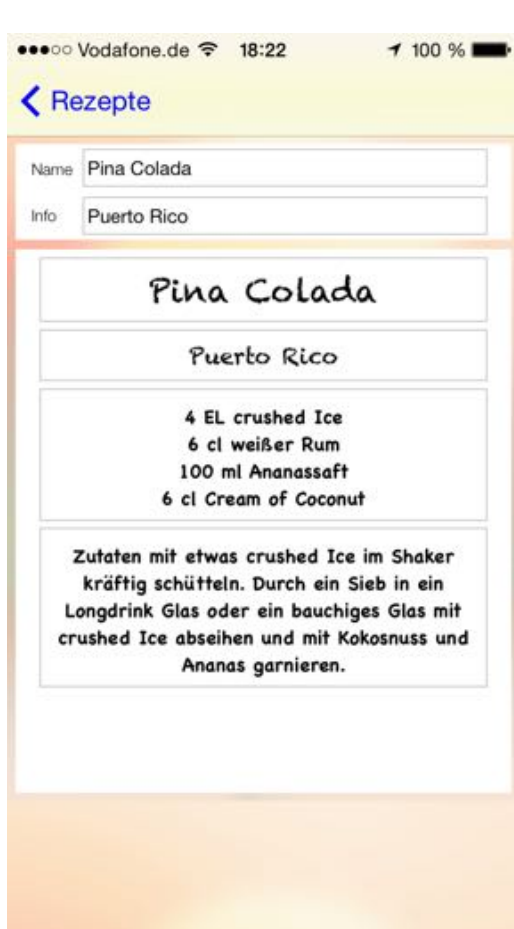

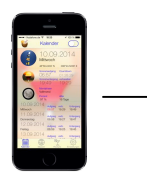

#### **Settings**

This view allows to change the settings for several functions of the App

- Time to prepare the drink, here is defined how many minutes in advance to the real sundown, an alert sound should be played
- Time to prepare for sunrise, here is defined how many minutes in advance to the real sundrise an alert sound should be played
- Alarm Sound, here may be several different alerting sounds selected
- Count of days that are displayed in the calendar view

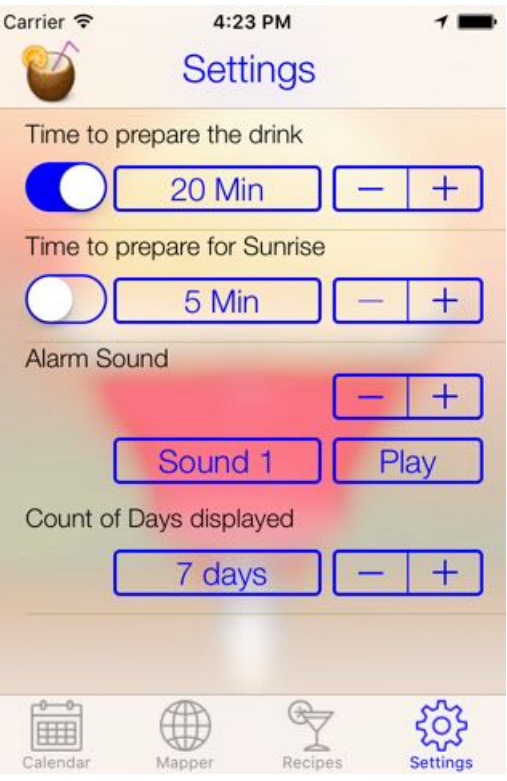

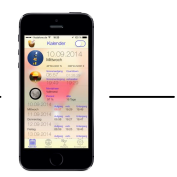

# **About**

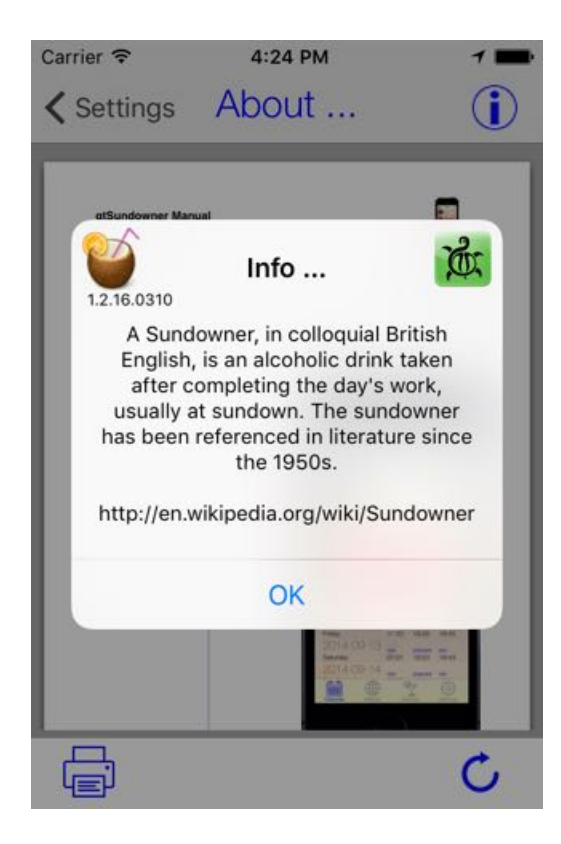

This screen shows some information about the App and explains the history of the "Sundowner"

The lower Toolbar icons lead tot he Homepage of GreenTurtleApps, where You can find information about other Apps by the same author.

The Help-button on the top right leads to a PDF-Viewer showing this document.

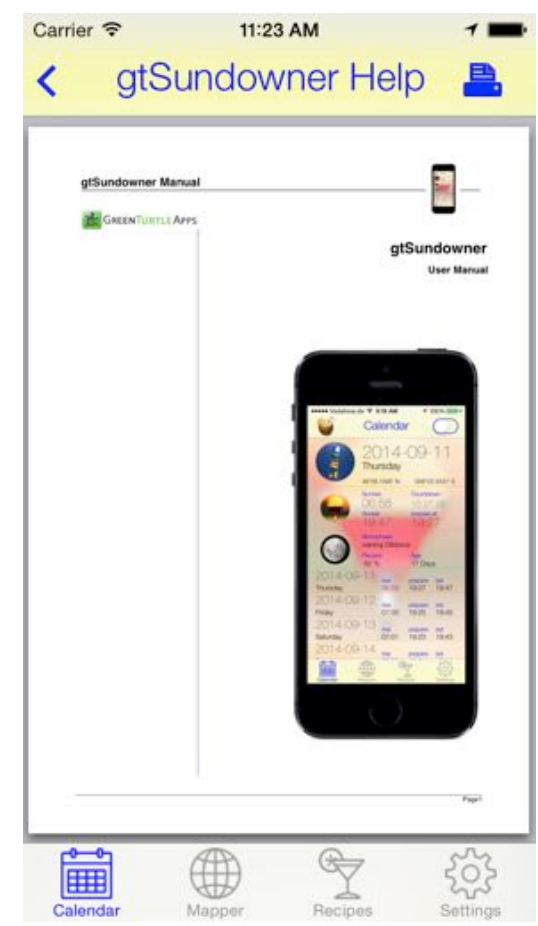